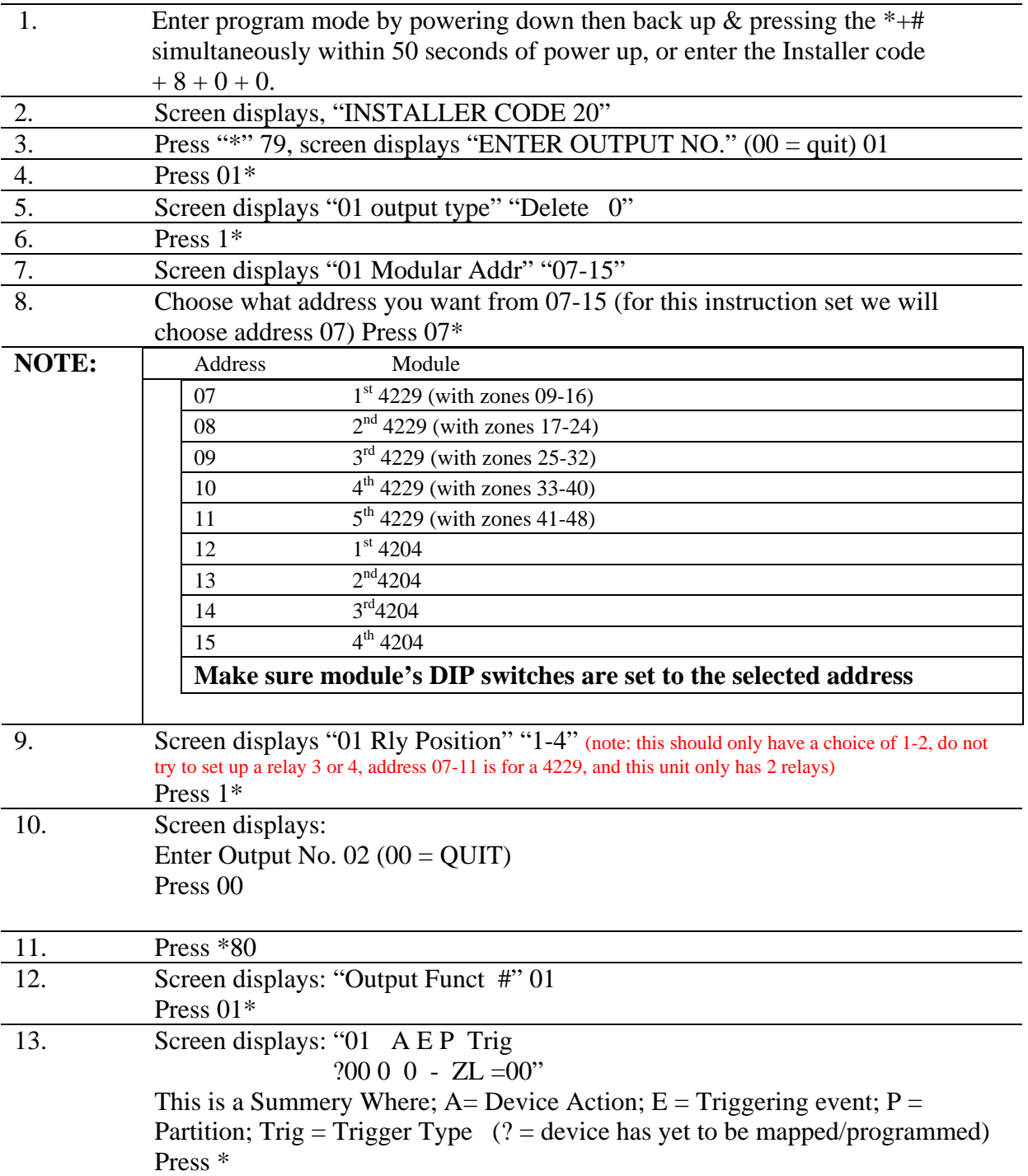

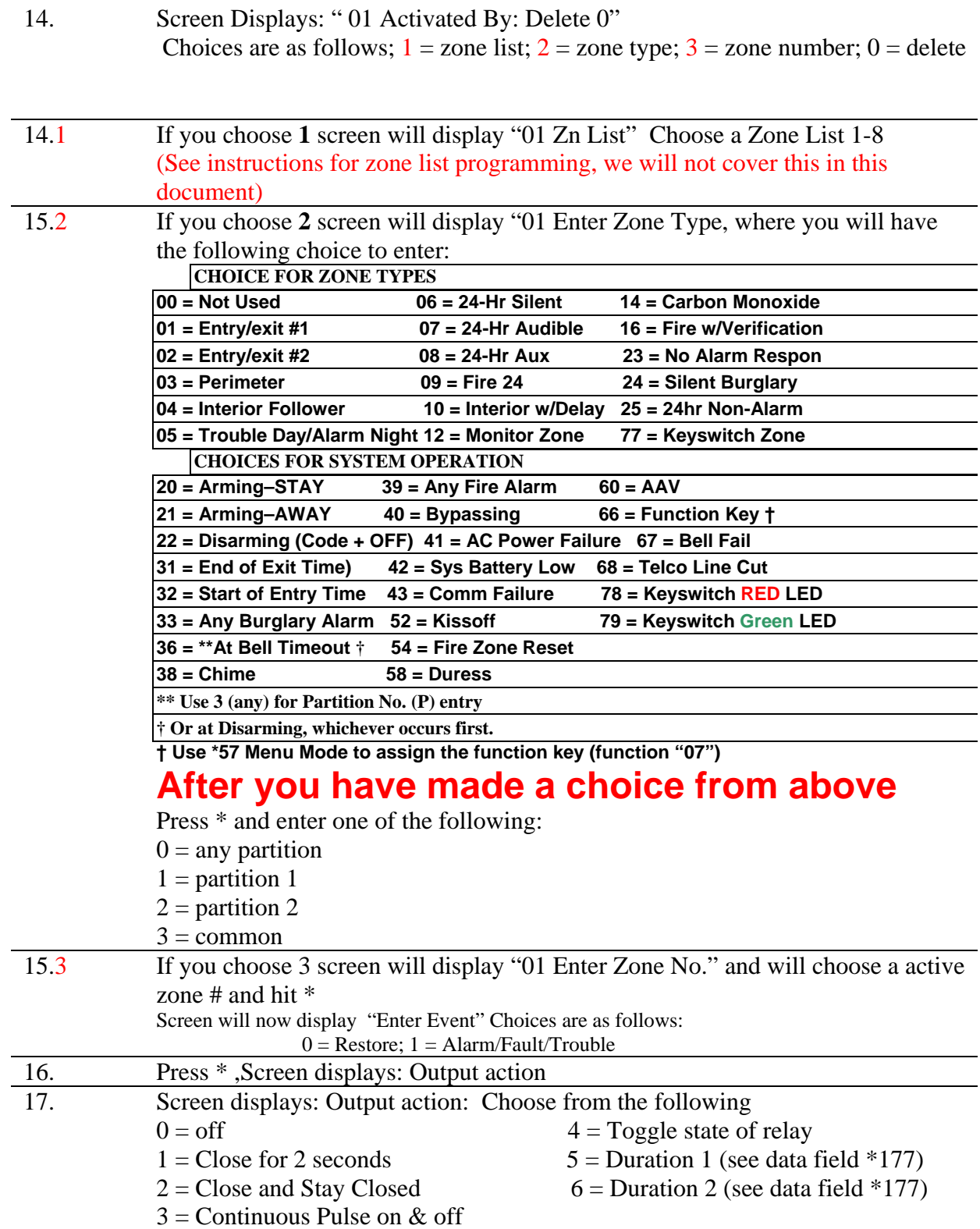

## **Make a choice and press \***

- 18. The display now shows "Enter Output No." Enter the device number (see step #8) you want associated with this output. Press \*
- 19. Screen now displays summery:

This is a Summery Where; A= Device Action;  $E = Triggering event$ ;  $P =$ Partion;  $Trig = Trigger Type$ 

20. By pressing \*, Screen will display "Output Funct #" either continue with next output, or hit "00" to quit